# **HYSPLIT**

With [NOAA](https://www.noaa.gov/)'s [HYSPLIT](https://www.ready.noaa.gov/HYSPLIT.php) service, trajectories can be calculated online. You can find instructions on how to do this below:

# **Instructions**

Click on the pictures to enlarge them.

## **1. Step**

The following link will take you to the entry form: <https://www.ready.noaa.gov/hypub-bin/trajtype.pl>

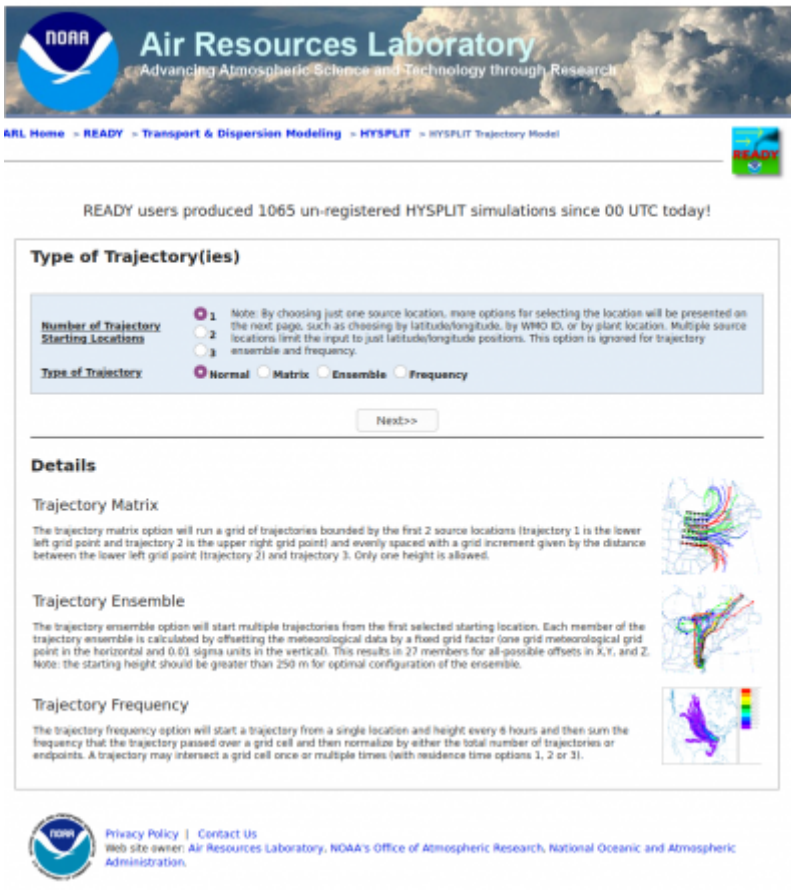

Choose **1** Trajectory Starting Location and **NORMAL** for the Type of Trajectory.

## **2. Step**

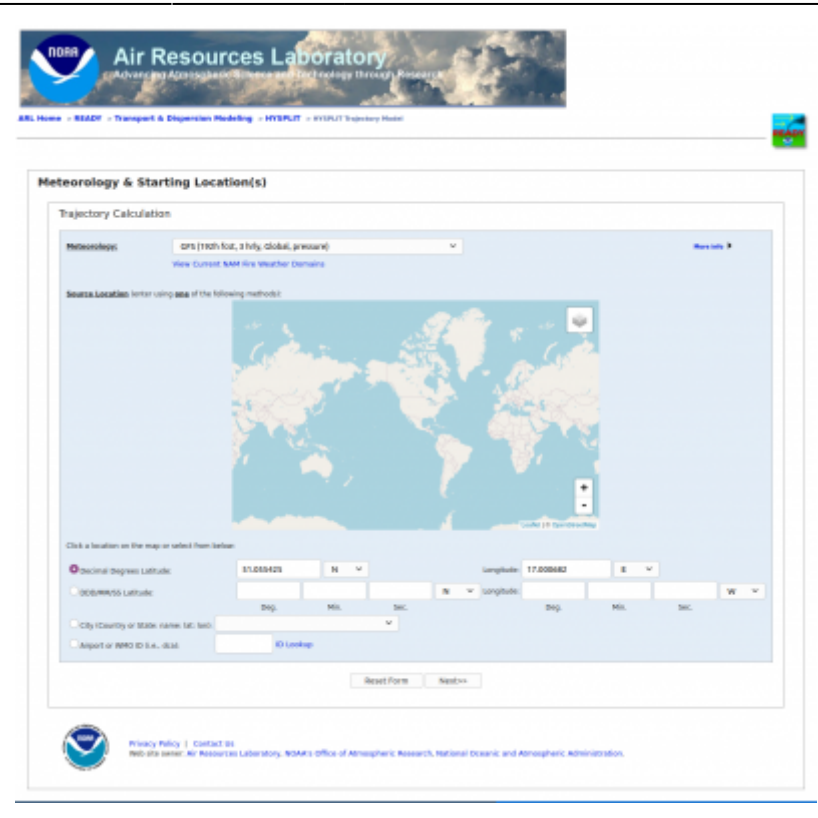

Here you have to select the weather model and the location where the trajectories start. In the example, we have selected the starting location of the [Gordon Bennett Race 2021](http://gb2020.aeroklub-polski.pl/), Wrocław, Racecourse – Partynice, Poland. (Koordinates: 51.055425 N and 17.000682 E)

Attention: Not all weather models cover the whole world, therefore we choose the GFS model.

### **3. Step**

Select Meteorological Forecast Circle.

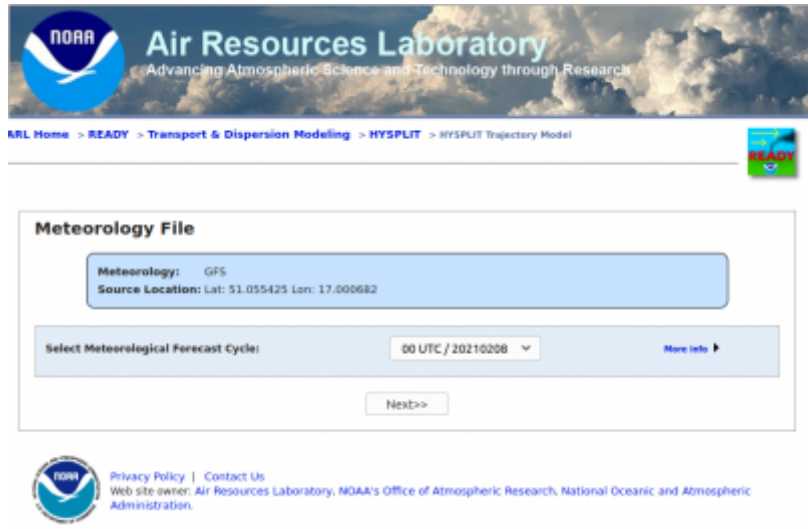

Normally, the last calculation run is suggested, and it is a good idea to select this. If you perform several calculations with different runs, you can see whether the forecast is stable or not.

#### Model Run Details

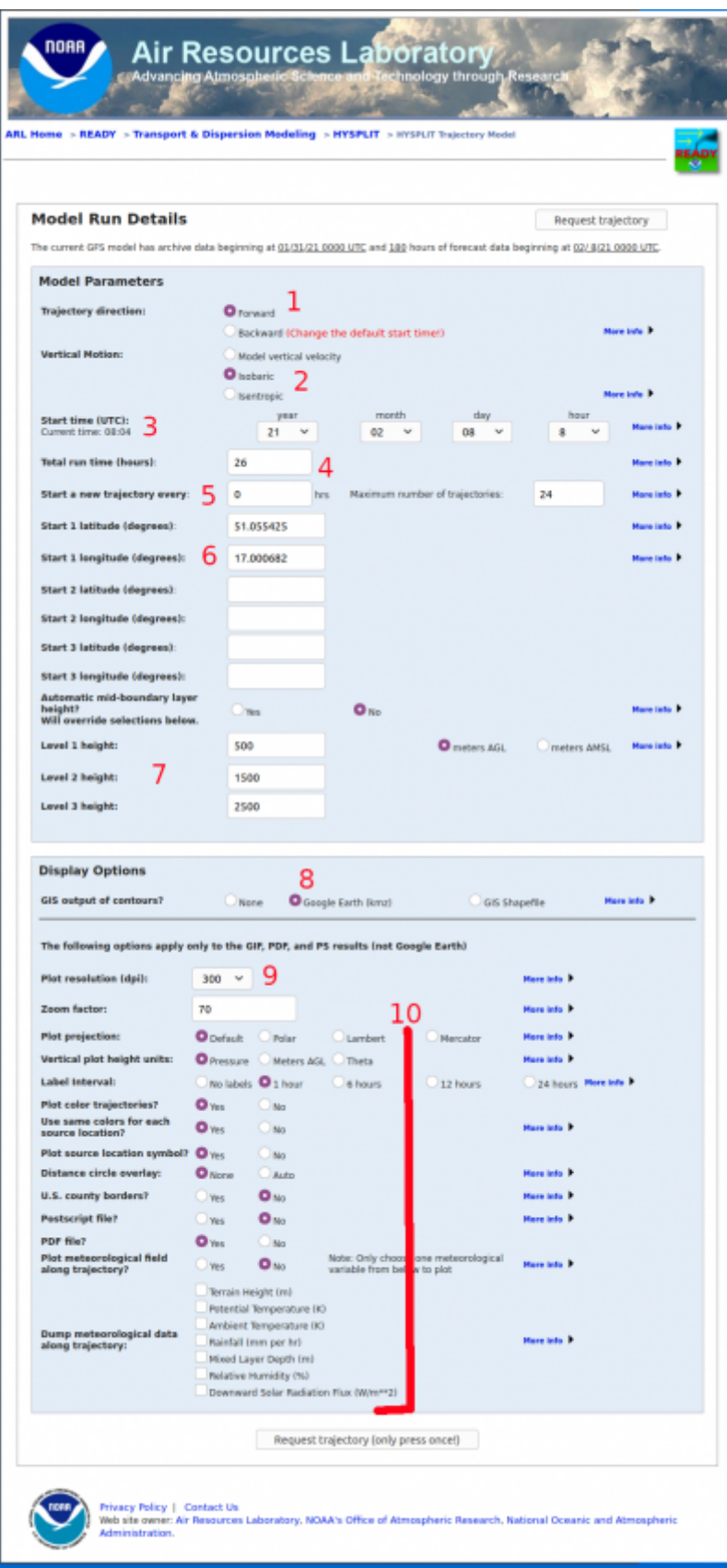

1. Trajectory direction: **Forward**

- 2. Vertical Motion: **Isobaric**
- 3. Start time (UTC): Your choice
- 4. Your time for this flight altitude
- 5. Here you can specify how often a new trajectory should be started at intervals. First select 0 so that only one is calculated. Later you can experiment with these options.
- 6. Coordinates of the starting point.
- 7. Here you can select up to three heights for which trajectories are calculated.
- 8. Select **Google Earth (kmz)**
- 9. Here you can choose the resolution of the graphics.
- 10. You can first select the other fields as in the example.

If you click on **Request trajectory**, you can start the calculation.

### **5. Results**

Now you have to be patient until the calculation and the creation of the graphics are finished.

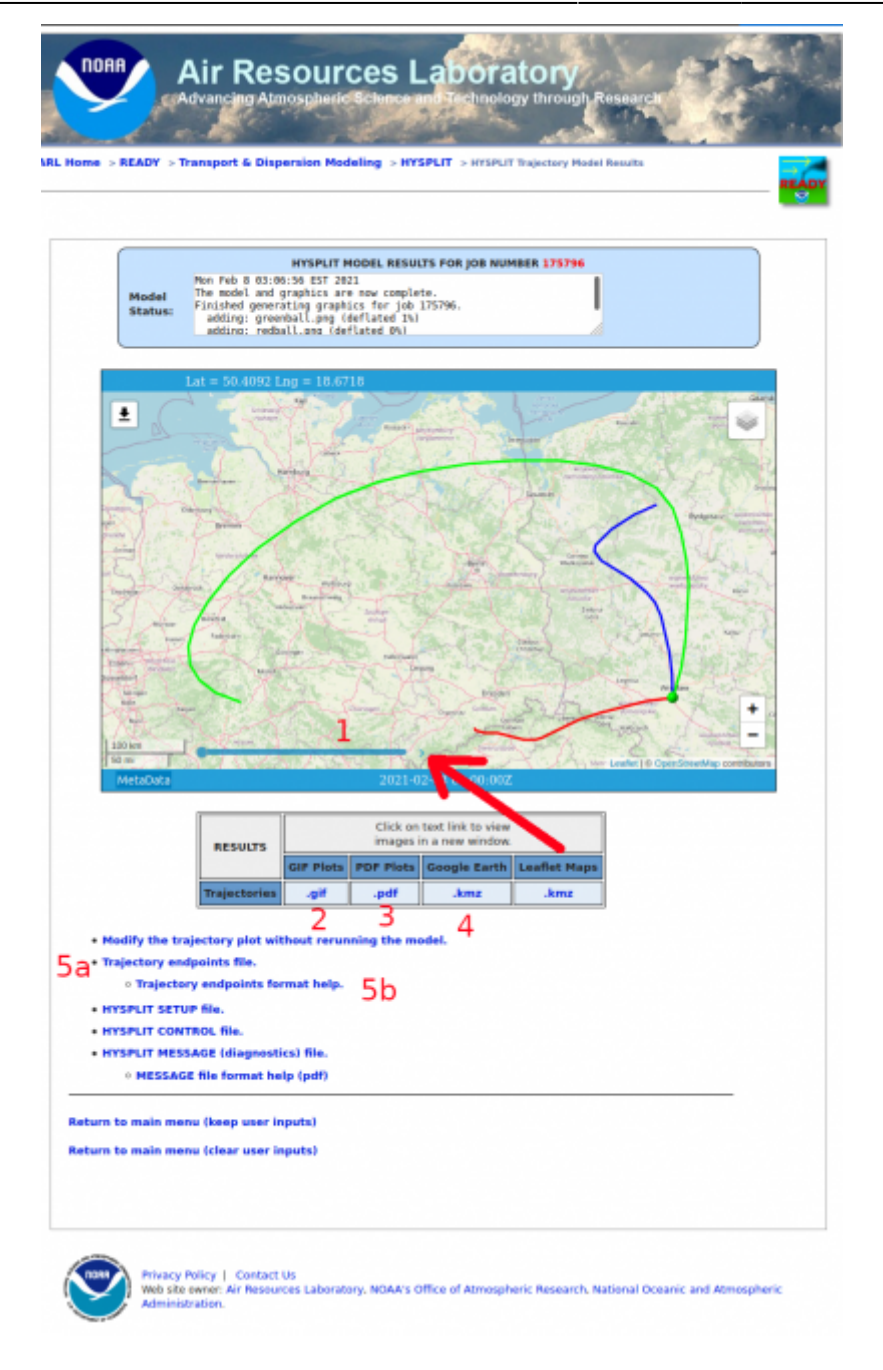

#### **1 Interactive map**

Here you can see when the balloon will be where on the trajectory.

#### **2 GIF**

Here you can display the trajectory as a gif.

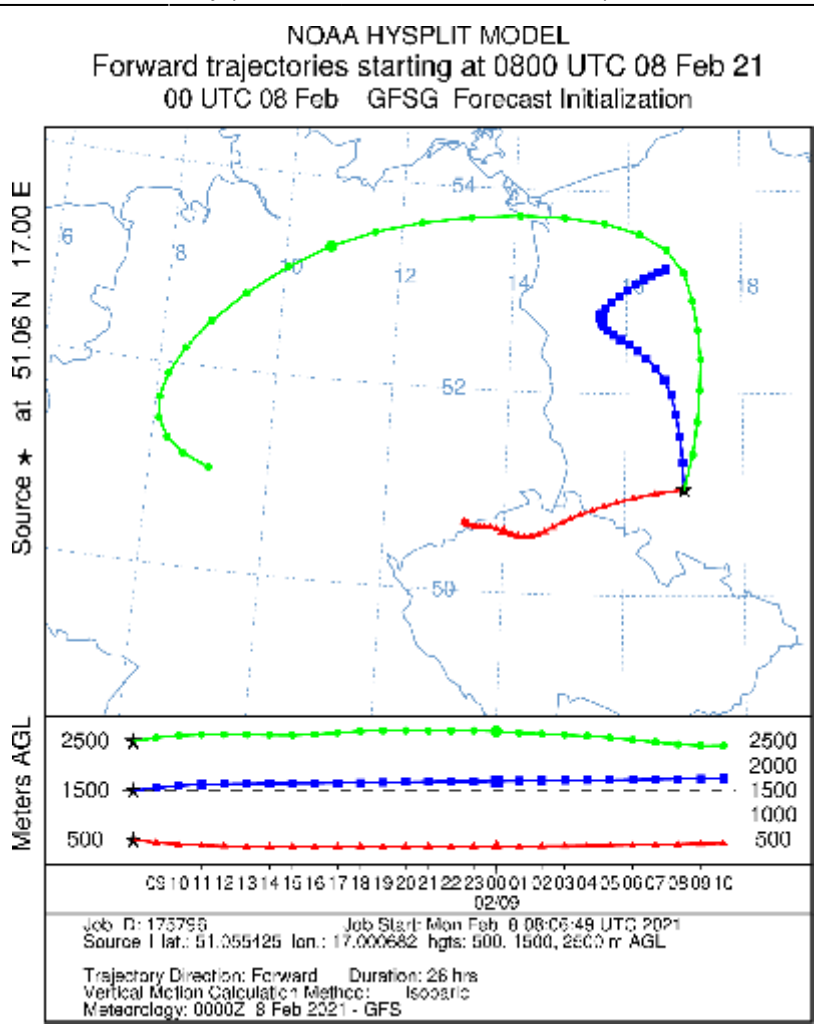

#### **3 PDF**

hysplit5step2.pdf

**4 KMZ Google Earth**

hysplit5step3.kmz

#### **5**

**a. Trajectory endpoints file.**

hysplit5step4.txt

**b. Trajectory endpoints format help.**

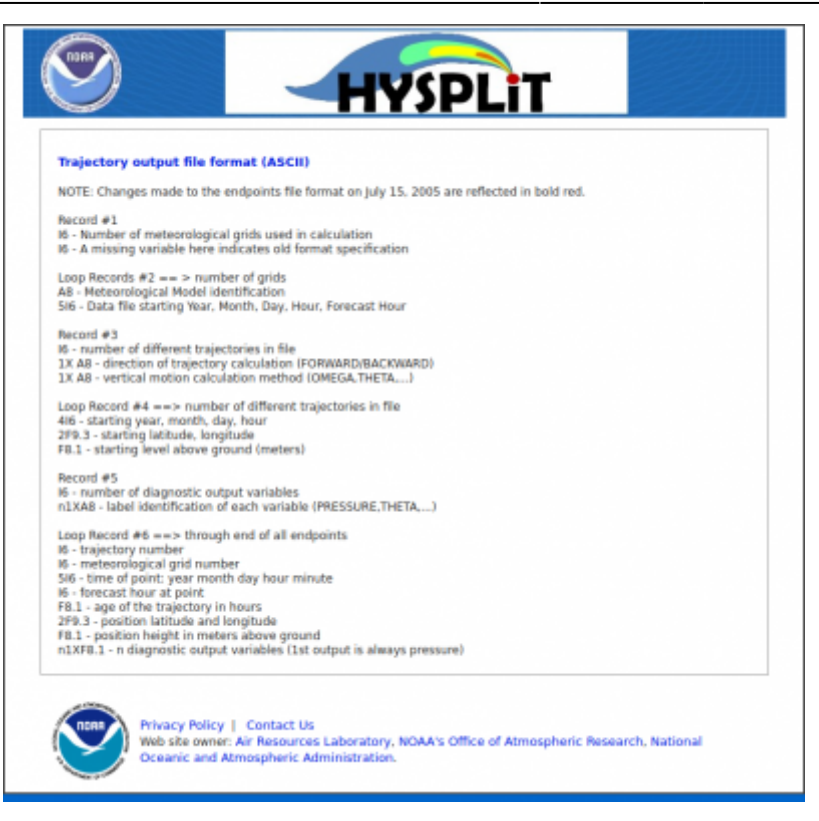

This is just one example. Of course, you could experiment with different inputs.

Your comments? Contact [Volker Löschhorn](https://loeschhorn.name/doku.php/impressum).

From: <https://www.balloonwiki.org/en/> - **BalloonWiki**

Permanent link: **<https://www.balloonwiki.org/en/doku.php/hysplit/start>**

Last update: **2021/02/08 10:22**

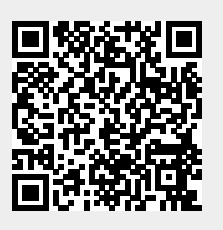